Fakultät Elektrotechnik und Informationstechnik Labor für Elektrische Messtechnik LMT Messtechnik Praktikum

**Versuch 2 : Sensoren und Brückenschaltungen** (Stand 11.2011)

### **Inhaltsverzeichnis**

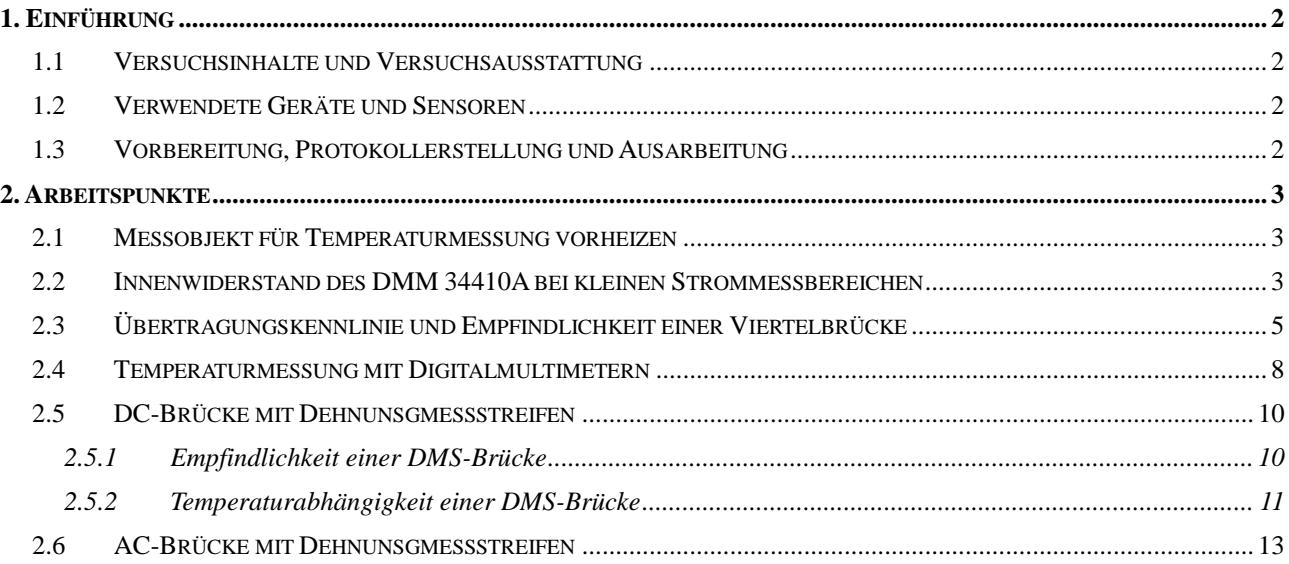

HOCHSCHULE FÜR ANGEWANDTE<br>WISSENSCHAFTEN · FH MÜNCHEN

# **1. Einführung**

# **1.1 Versuchsinhalte und Versuchsausstattung**

- Präzisionsmessung mit Digitalmultimetern (DMM), Rückwirkungsfehler (Erzielbare Genauigkeit kennen lernen, wenn korrekt gemessen wird!)
- Temperaturmessung mit DMM's; 2-Leiter und 4-Leiter Anordnungen
- Gleichstrom- und Wechselstrombrücken im Ausschlagverfahren, Dehnungsmessstreifen, Störgrößen, Fehlerfortpflanzung

# **1.2 Verwendete Geräte und Sensoren**

Folgende Geräte werden bei der Versuchsdurchführung verwendet:

- Arbeitsplatzrechner mit Intel i5 CPU (2,8 GHz) mit eingebauter PCIe-DAQ-Karte 6361E von National Instruments, auf dessen Ein-/Ausgänge über einen BNC-Connector-Bloch (BNC-2110) zugegriffen werden kann. [Weitere Infos zur DAQ-Karte](http://sine.ni.com/nips/cds/print/p/lang/de/nid/207411) und zum [Connector-Block](http://sine.ni.com/nips/cds/view/p/lang/de/nid/1865)
- Digitalmultimeter Agilent 34410A mit GPIB-, USB- und LAN-Schnittstelle (verwendet) [Weitere](http://www.meilhaus.de/produkte/messgeraete-instrumente/?user_produkte%5BPR%5D=226&cHash=91fa4507f9)  [Infos zum 34410A](http://www.meilhaus.de/produkte/messgeraete-instrumente/?user_produkte%5BPR%5D=226&cHash=91fa4507f9)
- Handmultimeter/Leistungsmessgerät Metrahit Energy [weitere Infos zum Metrahit](http://gossenmetrawatt.com/deutsch/produkte/metrahitenergy.htm)
- Funktionsgenerator Agilent 33521A mit USB- und LAN-Schnittstelle (verwendet) Weitere Infos [zum Funktionsgenerator](http://www.meilhaus.de/index.php?id=22&user_produkte%5BPR%5D=382&L=0&cHash=ba5f7527fc)
- Programmierbares DC-Netzgerät Agilent E3648A mit zwei Ausgängen als Spannungs- oder Stromquelle [Weitere Infos zum Netzgerät](http://www.meilhaus.de/fileadmin/upload/pdf/agilent/E3640-49.pdf)

# **1.3 Vorbereitung, Protokollerstellung und Ausarbeitung**

*Vorbereitung:*

Die Vorbereitungsaufgaben sind bei den einzelnen Arbeitspunkten der Anleitung zu entnehmen und in die Anleitung zu integrieren.

*Protokoll:*

Als EDV-Protokoll ist diese Anleitung mit Ihren integrierten Vorbereitungen an den vorgesehenen Stellen zu ergänzen, indem vorgegebene Tabellen auszufüllen sind und diverse Screen Shots sowie Kommentare zu integrieren sind. Hierfür steht Open Office zur Verfügung. Alle Messergebnisse, insbesondere die der Digitalmultimeter, müssen mit möglichst vielen (allen stabilen) Stellen ins Protokoll übernommen werden!

**Wichtig:** Wenn Sie zu Hause mit Word arbeiten, speichern Sie das File am Ende des Praktikums im Word-Format ab!

# *Ausarbeitung:*

Die Ausarbeitung besteht zum Einen aus der Überarbeitung des Protokollfiles und zum Anderen aus der Bearbeitung der explizit gestellten Ausarbeitungs-Aufgaben. Die Ausarbeitung ist ebenfalls in das gemeinsame File zu integrieren, welches dem Betreuer als CD, Email oder Ausdruck zu übermitteln ist. In jedem Fall ist das Deckblatt, welches über [Moodle Download](https://moodle.hm.edu/course/category.php?id=188) zu beziehen ist, vollständig ausgefüllt am Anfang einzubinden.

# **2. Arbeitspunkte**

# **2.1 Messobjekt für Temperaturmessung vorheizen**

Stellen Sie an einem Kanal des Netzgeräts eine Spannung von 10 V ein und legen diese an den Heizwiderstand von 33 Ω, der auf einem Aluminium-U-Profil aufgeschraubt ist. Dieser soll das Profil mindestens 15 Min lang auf eine Messtemperatur aufheizen. Der vorhandene **PT 100** Temperatursensor (4 Bananenbuchsen für 2- und 4-Leiter-Anschluss) darf noch **nicht mit aufgeheizt** werden!

# **2.2 Innenwiderstand des DMM 34410A bei kleinen Strommessbereichen**

Der Innenwiderstand des 34410A bei Gleichstrommessung wird vom Hersteller nicht exakt angegeben, da der Wert des Shunt-Widerstandes durch Kontakt- und Leitungswiderstände verfälscht wird. Es wird lediglich der maximal mögliche Spannungsabfall bei Vollausschlag (Burden Voltage) als Obergrenze angegeben. Auszug aus dem Datenblatt für 34410A:

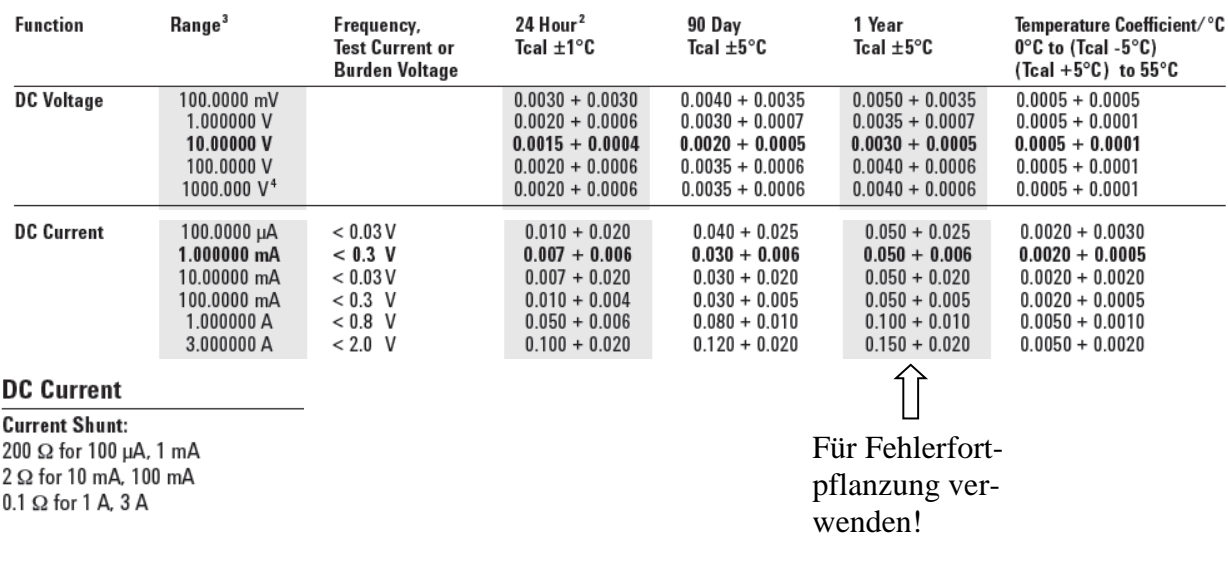

**Accuracy Specifications**  $\pm$  (% of reading + % of range)<sup>1</sup>

Aufgabe dieses Unterpunktes ist es, den Innenwiderstand  $R_A$  des DMM bei Gleichstrommessung sowie den tatsächlichen Spannungsabfall bei Vollausschlag (U<sub>A,max</sub> = Burden Voltage) in den später relevanten Messbereichen I<sub>max</sub> = 100 μA, 1 mA, 10 mA und 100 mA zu messen.

# **Durchführung:**

- 1. Zunächst ist der Strom des verwendeten Kanals des Netzgerätes auf 100 mA zu begrenzen: Ausgang wählen und kurzschließen  $\rightarrow$  mit Voltage/Current Taste Strom auswählen und auf 100 mA einstellen. Die gewünschte Stelle wird mit den Tasten < und > ausgewählt.
- 2. Dekadenwiderstand auf 5 kΩ einstellen und Strom durch die Dekade mit dem 34410A messen. Stellen Sie zunächst eine Spannung von ca. 2 V am Netzgerät ein.
- 3. Am 34410A den Messbereich manuell einstellen und mit dem Widerstand den Strom auf den Wert des jeweiligen Messbereichs annähern. (weiterhin 2V am Netzgerät)
- 4. NPLC (Number of Power Line Cycles) am 34410A auf 10 einstellen (höere Genauigkeit):
- 5. Messen Sie den Spannungsabfall am Strommessgerät mit dem Metrahit Energy Handmultimeter (günstigsten Messbereich wählen) und protokollieren für alle Messbereiche die Messwerte von angezeigtem Strom  $(I_{max})$  und Spannungsabfall am Strommesser  $(U_{A,max})$  und berechnen die Werte der Innenwiderstände  $R_A$  der Messbereiche. Vergleichen Sie die  $R_A$ -Werte mit den Shunt-Werten

<span id="page-3-0"></span>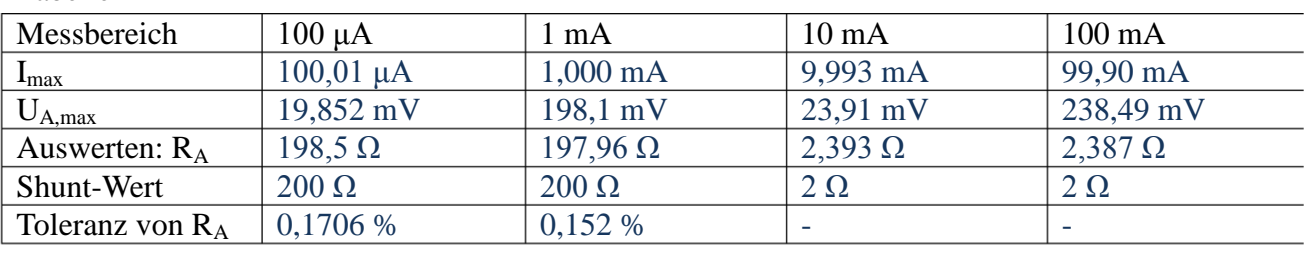

Tabelle 1

Ist die Angabe für die "Burden Voltage" des 34410A erfüllt und warum weicht der Messwert von R<sup>A</sup> vom Shunt-Wert ab? (Antwort gleich eintragen!)

Die Angabe für die Burden Voltage ist erfüllt, da das gemessene U<sub>A,max</sub> kleiner ist.

Der Messwert von R<sup>a</sup> weicht vom Shunt-Wert ab, weil durch die Spannungsmessung am Amperemeter der Shunt-Wert leicht durch den hochohmigen Innenwiderstand vom Spannungsmessgerät verfälscht wird.

#### **Auswertung:**

Berechnen Sie die Toleranz  $\delta_{gRa}$  von  $R_A$  für die Messbereiche 100 μA und 1 mA (Methode egal) und tragen Sie die Ergebnisse in die oben stehende Tabelle ein.

Auszug aus Metrahit Energy:

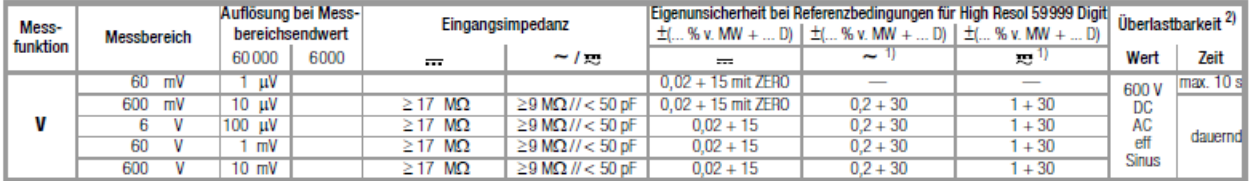

Berechnung von  $\delta_{\text{gRa}}$ :

Toleranz von R<sub>A</sub>:  $\delta_{gRa} = \delta_{gUa} + \delta_{gIe}$ 

# **2.3 Übertragungskennlinie und Empfindlichkeit einer Viertelbrücke**

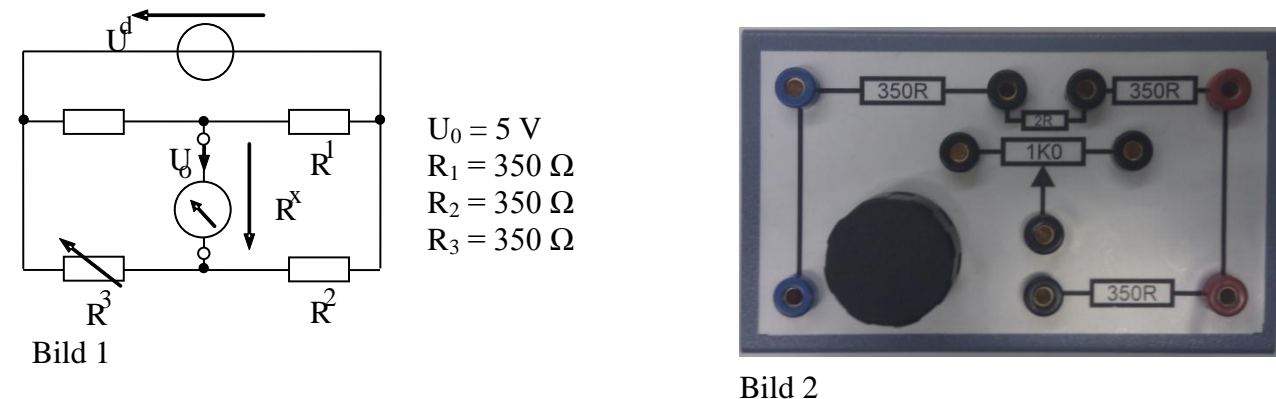

Eine Viertelbrücke mit einem Sensor  $R_X$  (Dekandenwiderstand) wird mit Hilfe des "Brückenrohlings" (Bild 2) aufgebaut, wobei der 2 Ω Widerstand (2R) überbrückt wird. Mit dem Drehknopf kann die Schleiferposition des 1 kΩ Potentiometers (1K0) eingestellt werden, was aber erst später bei der DMS-Brücke zum Abgleich verwendet wird.

### **Vorbereitungsaufgaben:**

Skizzieren Sie ein Ersatzschaltbild (ESB) mit Spannungsquelle bezüglich der Klemmen a, b und berechne Sie aus den Widerstandswerten, in welchem Bereich der Innenwiderstand Rib des ESB variiert, wenn sich R<sub>x</sub> von 0 bis 1kΩ verändert.

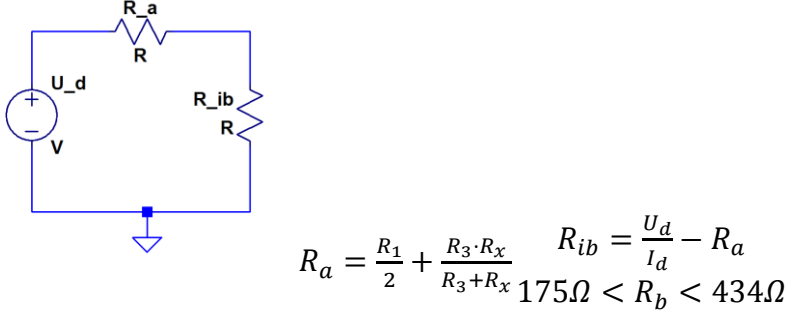

Begründen Sie, warum der Wert von  $U_d$  als Leerlaufspannung angenommen werden darf und stellen Sie unter dieser Voraussetzung eine Formel auf, mit der sich der Innenwiderstand Rib aus den Messwerten  $U_d$ ,  $I_d$ , und Innenwiderstand  $R_A$  des Strommessers allgemein berechnen lässt.

Originalschaltung und Ersatzschaltung verhalten sich vollkommen gleich.  $U_d = (R_a + R_{ib}) \cdot I_d$ 

Berechnen Sie die Brückenempfindlichkeit d $U_d/dR_X$  allgemein als Funktion von  $R_X$ ,  $R_3$  und  $U_0$  und geben Sie die Zahlenwerte für 1 Ω, 351 Ω 701 Ω und 1001 Ω an. Tragen Sie die Zahlenwerte in die [Tabelle\\_4](#page-6-0) in die entsprechende Zeile ein.

Hinweis: Es wurden keine runden  $R_X$ -Werte gewählt, da die Widerstandsänderung der Dekade beim Umschalten von 0 Ω auf 1 Ω ungenauer als bei anderen Stufen ist (Kontaktwiderstände)

$$
\frac{dU_d}{dR_x} = \frac{-U_0R - 3}{R_x^2 + 2R_xR_3 + R_3^2}
$$

### **Versuchsdurchführung Rückwirkungsfehler:**

Bauen Sie zunächst die Schaltung entsprechend Bild 1 auf und ermitteln Sie den Rückwirkungsfehler, indem Sie einen Wert von  $R_X$  so einstellen, dass im 10 mA Messbereich etwa der Strom +1 mA fließt. Schalten Sie nun den Messbereich auf 1 mA um und vergleichen Sie die beiden Werte!

 $R_X = 269,24 \Omega$  Kommentar:

Messbereich 10 mA:  $I_d = 1,000 \mu A$ 

Messbereich 1 mA:  $I_d = 0,62659 \mu A$ 

### **Versuchsdurchführung Brückenkennlinie:**

Verändern Sie den Widerstand  $R_X$  entsprechend der nachfolgenden Tabelle und messen jeweils mit dem DMM 34410A die Brückenspannung U<sub>d</sub> und den Brückenstrom I<sub>d</sub>. Achten Sie darauf, dass stets der günstigste Messbereich eingestellt ist und protokollieren Sie den Strommessbereich Imax, um den Rückwirkungsfehler bei der Strommessung korrigieren zu können.

#### Tabelle 2

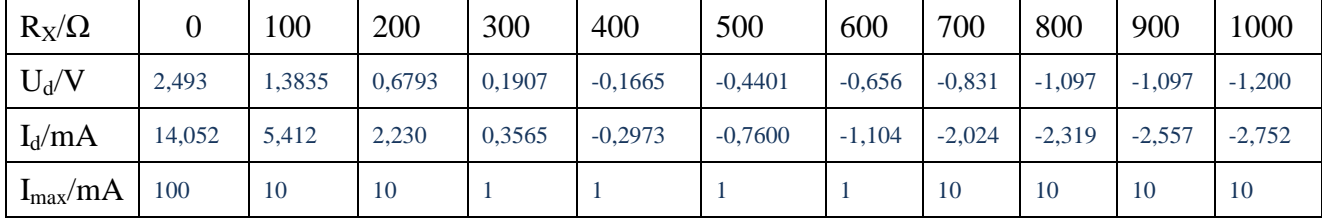

### **Auswertung Brückenkennlinie:**

Berechnen Sie den Innenwiderstand  $R_{ib}$  des ESB der Brücke entsprechend Vorbereitung aus  $U_d$ ,  $I_d$ und  $R_A$ . Verwenden Sie die Werte von  $R_A$  aus [Tabelle 1.](#page-3-0) Ermitteln Sie weiterhin den Kurzschlussstrom  $I_{K}$ , der bei rückwirkungsfreier Strommessung gemessen würde.

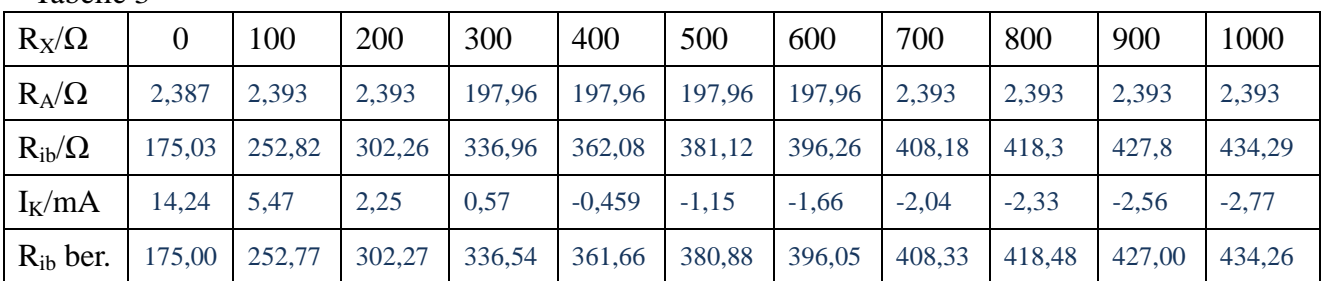

Tabelle 3

Vergleichen Sie die theoretisch aus den Widerständen  $R_1$ ,  $R_2$ ,  $R_3$  und  $R_X$  berechneten Wert von  $R_{ib}$ mit den gemessenen Werten für mindestens 4 Werte von  $R<sub>X</sub>$  und bewerten Sie die Übereinstimmung.

Wie in der obigen Tabelle ersichtlich, stimmen die aus den Messwerten berechneten und die direkt berechneten Werte für R<sub>ib</sub> über ein.

Skizzieren Sie den gemessenen Strom I<sub>d</sub> und den Kurzschlussstrom I<sub>K</sub> maßstäblich als Funktion von  $R_X$  und erklären Sie, warum der Verlauf von  $I_d$  nicht so "glatt" ist, wie der von  $I_K$ .

Der Verlauf von von  $I_d$  ist nicht so glatt, wie der von  $I_K$ , weil im Messbereich der mittleren Widerständen (300 – 600 Ω) ist der zusätzliche Innenwiderstand des Messgerätes groß.

### Brückenkennlinien

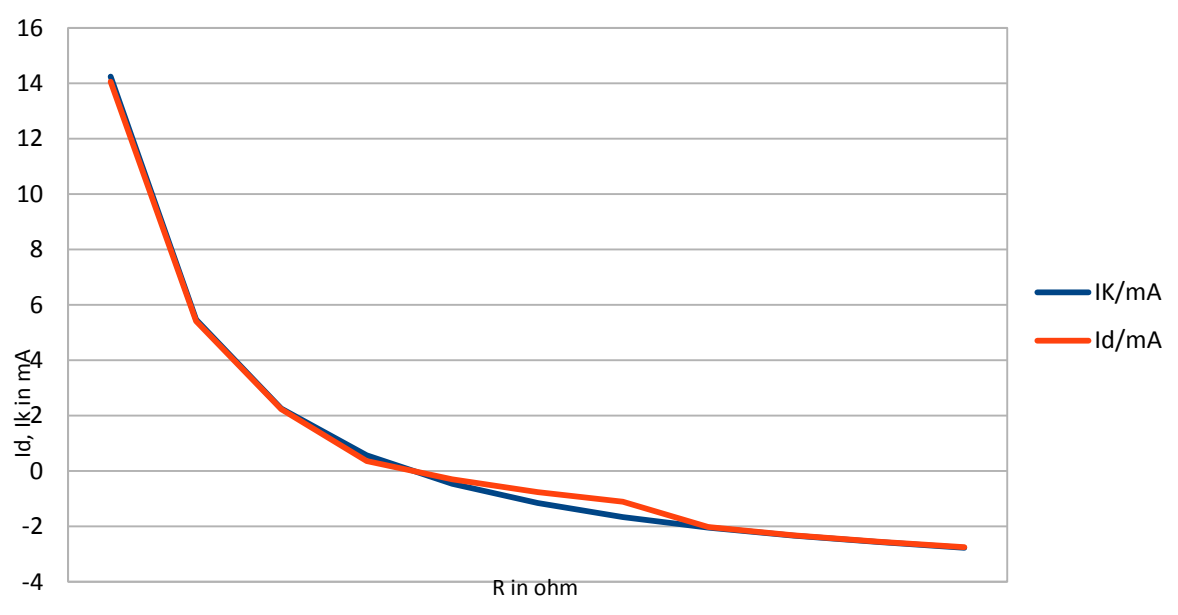

### <span id="page-6-1"></span>**Versuchsdurchführung Empfindlichkeit:**

Messen Sie die Brückenspannung U<sub>d</sub> entsprechend nachfolgender Tabelle und ermitteln hieraus die Empfindlichkeit  $k_b$  für die Werte von  $R_X$  bei denen Sie die Empfindlichkeit theoretisch berechnet haben. Nähern Sie dabei den Differentialquotienten  $dU_d/dR_x$  durch den entsprechenden Differenzenquotienten an.

Hinweis: Es wurden keine runden Widerstandswerte verwendet, da der tatsächliche Widerstandssprung der Dekade beim Umschalten von 0  $\Omega$  auf 1  $\Omega$  wegen der Kontaktwiderstände ungenauer ist als bei anderen Werten.

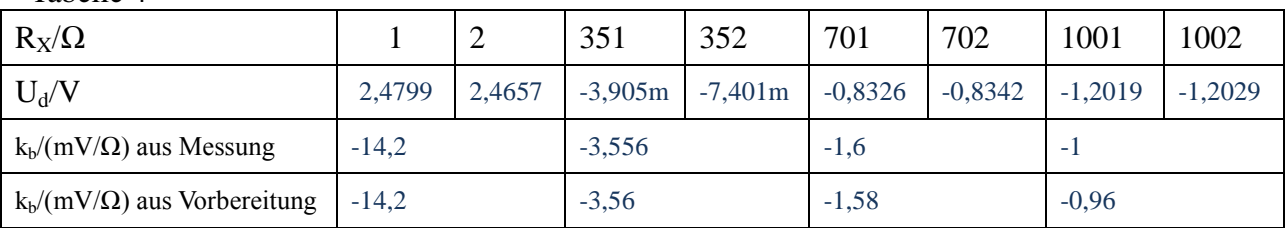

<span id="page-6-0"></span>Tabelle 4

### **Auswertung Empfindlichkeit:**

Berechnen Sie die relative Abweichung der beiden Empfindlichkeiten  $\delta_{kb} = \frac{\delta_{kb,mess} - \delta_{kb,vorb}}{\delta_{kb,vorb}}$  und begründen Sie, warum die Abweichung i.d.R. in der Nähe des Abgleichs am geringsten ist.

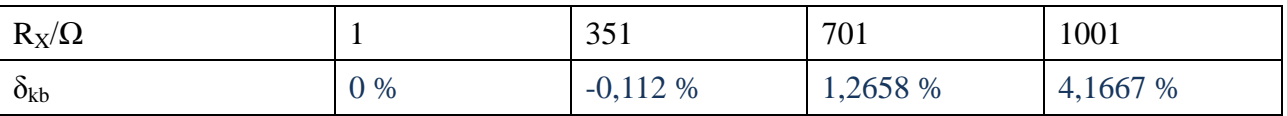

Der Fehler der Empfindlichkeit ist ein nichtlinearer. Da allerdings im kleinen Bereich um den Nullpunkt, dieser ein annähernd linearer, deswegen ist dieser hier klein.

# **2.4 Temperaturmessung mit Digitalmultimetern**

# **Vorbereitung:**

Berechne Sie den Temperaturfehler in °C, den man macht, wenn man mit einem PT 100 Temperatursensor bei 2-Leiter-Anschluss die Übergangs- und Leitungswiderstände von insgesamt 50 mΩ fälschlich mit misst. ( $\alpha = 3.85 \cdot 10^{-3}$  °C<sup>-1</sup>) Nehmen Sie lineare Temperaturabhängigkeit an. Wenn Sie eine Aufheizkurve von Raumtemperatur auf ca. 50 °C aufzeichnen, ist dann unbedingt auf 4-Leiter Anschluss des Sensors zu bestehen?

 $R_i = 50 \text{m}\Omega$  $R_{Fehler} = 100 \Omega + 0.385 \cdot \Delta\theta + 50 \text{m}\Omega$ 

Pro Grad Celsius nimmt der Widerstand um 3,85 Ohm zu.

# $50 \text{mA} \Leftrightarrow 129.87 \cdot 10^{-3} {}^{\circ}C$

Nein, ein 4-Leiter-Anschluss ist nicht notwenig, weil bder Widerstand R<sub>x</sub>(T=50°C)=119Ω groß ist. Der verfälschende Widerstand von 50 mΩ ist vernachlässigbar klein.

Die Einstellzeit auf 50 % des Endwerts der Temperaturmesseinrichtung betrage  $t_{0.5} = 6$  s. Berechnen Sie die Zeit  $t_{0.99}$  für 99 %.

$$
U = U_0 \cdot (1 - e^{\frac{-t}{\tau}}) \Leftrightarrow t_{gg} = 39,8635s
$$

### **Versuchsdurchführung:**

Schließen Sie den PT 100 in 4-Leiter Technik an und Messen zunächst den Widerstand (nicht Temperatur) bei Wahl von " $\Omega$  2W" (2-Leiter) und " $\Omega$  4W" (4-Leiter) am 34410A. (NPLC = 10 wählen) Ergebnisse:

 $\Omega_{\text{R}}\Omega$  2W": 109,6  $\Omega$   $\Omega$  4W": 109,42  $\Omega$  Wid.Fehler bei  $\Omega$  2W": 180 m $\Omega$ 

Laden Sie das VI "Temp Aufz V2.vi und wählen den richtigen VISA resource name aus (über IP-Adresse identifizierbar) und stellen Sie die Anzahl der Messpunkte (Sample Count) mit einem sinnvollen Zeitabstand (Sample Time in s) so ein, dass sich eine Gesamtmesszeit von 5 Minuten ergibt. Starten Sie das VI und klemmen sofort danach den PT 100 unter die Klammer auf dem vorgeheizten Al-Körper so, dass er guten Wärmekontakt hat (Beschriftung nach oben). Erzeugen Sie nach ca. 150 s einen Luftstrom beim Sensor und beobachten Sie den Einfluss auf die Messkurve. Übenehmen Sie die Kurve nachfolgend ins Protokoll.

Hinweis: Wegen der nicht konstanten Luftbewegung und da der Sensor den Al-Körper auch lokal abkühlt, ergibt sich keine saubere e-Funktion.

Ziehen Sie nun den aufgeheizten Sensor aus der Klammer raus und starten Sie nochmals die 5 Minuten-Messung (Abkühlkurfe) Vermeiden Sie zusätzliche Luftströmungen am Sensor. Übernehmen Sie die Abkühlkurve ins Protokoll.

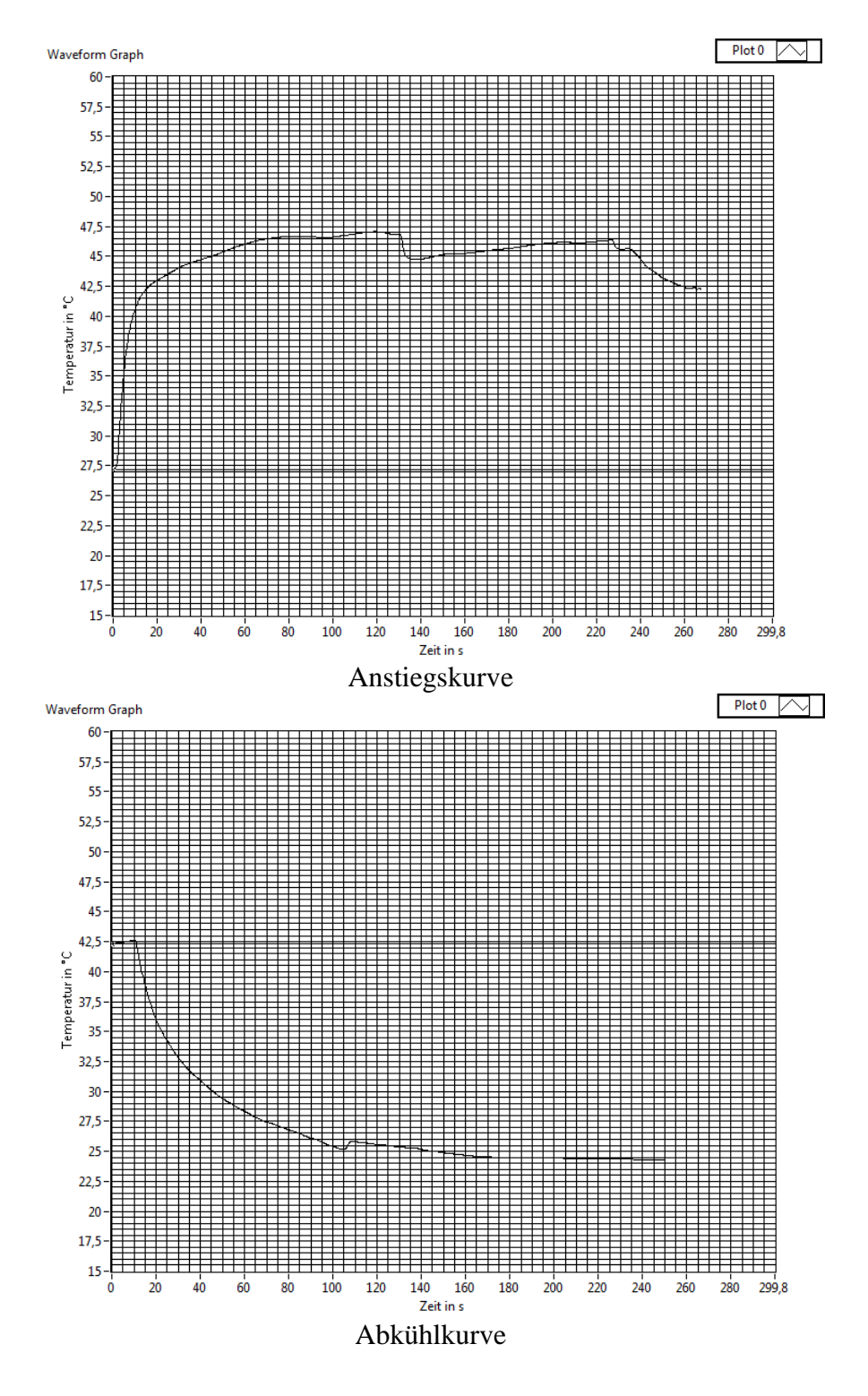

### **Auswertung:**

Ermitteln Sie nachvollziehbar die Zeitkonstante für den Aufheizvorgang τ<sub>heiz</sub> und den Abkühlvorgang τkühl.

 $\tau_{heiz} = 10s$ ,  $\tau_{kühl} = 40s$ 

Warum stimmt Ihrer Meinung nach die Abkühlkurve besser mit einer e-Funktion überein als die Aufheizkurve?

Wegen der nicht konstanten Luftbewegung (Turbolente Strömungen, nur durch sehr sehr komplizierte Integrale numerisch und so lösbar :) und durch Wärmeabfuhr durch die Kupfermesskabel, gibt sich keine saubere Messkurve.

# **2.5 DC-Brücke mit Dehnunsgmessstreifen 2.5.1 Empfindlichkeit einer DMS-Brücke**

**Wichtiger Hinweis:** Da der Eisenstab auf Grund seiner mechanischen Eigenschaften eine Hysterese hat, darf er nur nach unten verbogen werden, z.B. durch Gewichte. Ein nach oben biegen verfälscht den Nullpunktabgleich!

Hängen Sie die Gewichthalterung auf und drücken Sie den Eisenstab mit der Hand leicht nach unten und lassen ihn wieder los. Messen Sie dann den Widerstand des Zug-DMS mit dem 34410A Multimeter ( $\Omega$  2W mit NPLC = 10). Belasten Sie dann die Gewichthalterung mit 1 kg und messen den veränderten Widerstand. Ermitteln Sie die Widerstandsänderung ΔR.

ohne Gewicht: 250,42 Ω

mit 1kg Gewicht:  $250,58 \Omega$   $\Delta R = 160 \text{ m}\Omega$ 

Ermitteln Sie ab etwa welcher Gewichtsauflage sich die Widerstandsanzeige bei der letzten Stelle sich um 1 Digit ändert.

Erforderliche Gewichtänderung Δm etwa: 50 g

Bauen Sie die Schaltung entsprechend nebenstehender Skizze auf und gleichen Sie die Brücke mit aufgehängter Gewichthalterung aber ohne Gewichte ab. (PLC = 10 einstellen) Verwenden Sie für die Versorgungsspannung den auf 100 mA begrenzten Kanal. Notieren Sie U<sub>d</sub> im Abgleich, falls dieser sich nicht genau auf Null abgleichen lässt. Legen Sie 1 kg in die Gewichthalterung und messen nun die Spannung.

 $U_d$  im Abgleich: 0 V  $U_d$  mit 1 kg: -0,571 mV

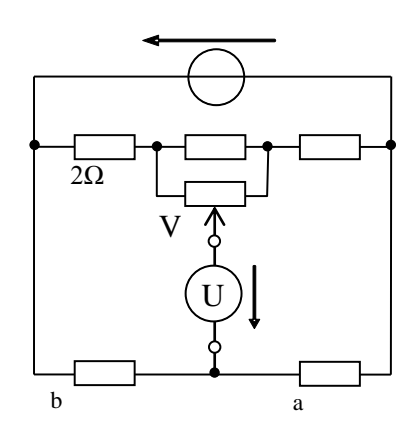

Diese Spannungsänderung kann mittels der Empfindlichkeit  $k_b$  in eine Widerstandsänderung umgerechnet werden, was eine Methode mit höherer Auflösung als die direkte Messung darstellt.

Da diese Schaltung nicht identisch mit der von Bild 1 ist, darf die Empfindlichkeit  $k_b$  nicht von Kap. [2.3](#page-6-1) übernommen werden (Werte sind nur ähnlich) Um  $k_b$  messtechnisch zu ermitteln muss der Widerstand des DMS definiert verändert werden. Günstig ist es, ihn durch Parallelschalten eines hochohmigen Parallelwiderstandes  $R_p$  zu erniedrigen.

Berechnen Sie den Widerstand, der zum DMS parallel geschaltet werden muss, damit sich der Gesamtwiderstand um 1 Ω erniedrigt, also  $\Delta R = -1$  Ω gilt  $R_p = 122,443$  kΩ

Schalten Sie nun  $R_p$  parallel zum DMS (Brücke abgeglichen mit aufgehängter Gewichthalterung) und messen Die Spannungsänderung.

```
U_d ohne R_p: 0,0 mV U_d mit R_p: 4,285 mV \Delta u_d: 4,285 mV
Empfindlichkeit k<sub>b</sub> = 4,285 mV/\Omega
```
Berechnen Sie nun die Widerstandsänderung ΔR des DMS bei Belastung mit 1kg aus dieser Empfindlichkeit  $k_b$  und der entsprechenden vorher gemessenen Spannungsänderung. Legen Sie 1g Gewicht die Halterung und schätzen ab, um wie viele Digits sich die letzte Stelle ändert.

### **2.5.2 Temperaturabhängigkeit einer DMS-Brücke**

Mit dem Metrahit Handmultimeter kann mittels eines auf dem Biegestab angebrachten PT100- Schichtwiderstands die Temperatur des Biegestabes gemessen werden. (grüne Buchsen "Temp. Sens." Der Stab kann mittels einer Wirbelstromheizung (gelbe Spule) aufgeheizt werden.

**Vorsicht!** An die Spule der Wirbelstromheizung können mit dem Regeltrafo bis zu 230V Netzspannung angelegt werden – Steckkontakte nicht öffnen / berühren! Die Spule darf auch nicht ohne den Biegestab als Kernmaterial eingeschaltet werden, da der Strom wegen der dann niedrigeren Indukitvität zu groß werden kann.

### **Viertelbrücke**

Gleichen Sie die Brücke mit einem DMS (Zug-DMS) bei Raumtemperatur ohne Gewicht ab und protokollieren Sie die Spannung  $U_d$  ohne und mit 1kg Gewicht sowie die zugehörige Anfangstemperatur am Biegestab. Entfernen Sie das Gewicht und heizen Sie dann den Biegestab auf etwas mehr als 40 °C auf und lassen ihn dann abkühlen. Bei der Temperatur von 40 °C lesen Sie dann U<sub>d</sub> nochmal ab. Diese Vorgehensweise ist erforderlich, da während des Heizbetriebes der DMS durch Magnetostriktion zusätzlich gedehnt wird. Legen Sie dann das Gewicht 1kg. auf und messen nochmal bei 40 °C (hierzu nochmal kurz aufheizen)

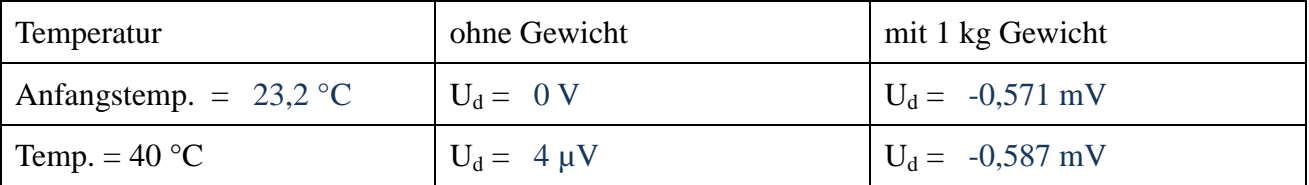

### **Halbbrücke**

Ersetzen Sie den Festwiderstand im selben Zweig mit dem Zug-DMS schaltungstechnisch durch den Kompensations DMS auf der Zugseite (Z-komp-DMS). Wiederholen Sie die Messungen wie bei der Viertelbrücke. Sie müssen nicht den ganzen Abkühlvorgang abwarten, sondern können auch schon mit erhöhter Anfangstemperatur messen.

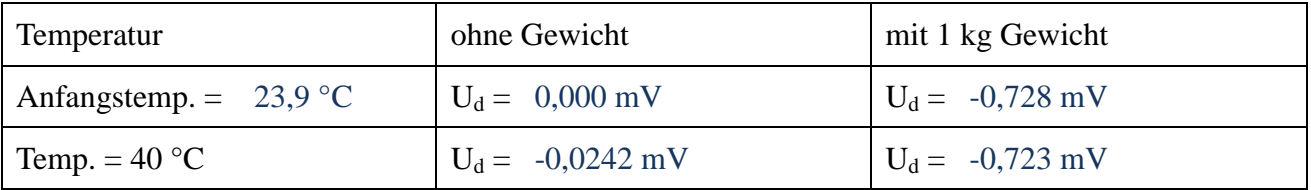

# **Vollbrücke**

### **Vorbereitung:**

Wegen der Querkontraktion des Biegestabes bei Belastung werden auch die Kompensations-DMS gedehnt. Wie verändern die jeweiligen Komp.-DMS dabei ihren Widerstand? Werden Sie hochoder niederohmiger? Skizzieren Sie ausgehend von dieser Erkenntnis eine Vollbrücke so, dass die Empfindlichkeit betragsmäßig maximal wird.

### **Durchführung:**

Ersetzen Sie die anderen beiden Festwiderstände des Brückenrohlings schaltungstechnisch so durch den Druck- und Druck-Kompensations-DMS, wie in der Vorbereitung ermittelt.

Gleichen Sie die Brücke ohne Last bei Raumtemperatur ab. Legen Sie 1 kg auf die Gewichthalterung und messen nochmal  $U_d$ .

ohne Gewicht:  $U_d = 0.0014$  mV mit 1kg Gewicht:  $U_d = -1.452$  mV

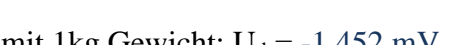

Vermindern Sie die Spannung U<sub>0</sub> nun so weit, dass sich bei 1kg Gewicht die Spannung U<sub>d</sub> = 1 mV ergibt. Überprüfen Sie den Abgleich ohne Gewicht, also dass dann weiterhin  $U_d = 0$  möglichst gut gilt. Messen Sie für ca. 10 verschiedene Gewichte zwischen 0 g und 1 kg die Spannung  $U_d$ . Bewerten Sie die Genauigkeit!

 $U_0$  reduziert auf 3,45 V  $U_d$  bei 1 kg: -1,006 mV

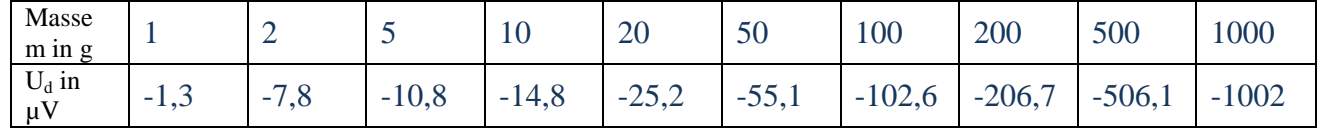

### **Auswertung Viertelbrücke:**

Welchen Temperaturkoeffizienten  $\alpha$ z hat der Widerstand des aufgeklebten Zug-DMS?

$$
\alpha_Z = (\frac{R_Z}{R_0} - 1) \cdot \frac{1}{\Delta \theta} = 0.188 \mu^{\circ} C^{-1}
$$

Wie groß ist der Temperaturkoeffizient  $\alpha_{kF}$  der Kraftempfindlichkeit  $k_F = dU_d/dF$ ?

$$
\alpha_{k_F} = \frac{k_F(40^{\circ}C) - k_F(23^{\circ}C)}{\Delta \theta \cdot k_F(23^{\circ}C)} = 2{,}167 \cdot 10^{-3} {\circ}C^{-1}
$$

### **Auswertung Halbbrücke:**

Wie groß ist der Temperaturkoeffizient  $\alpha_{kF}$  der Kraftempfindlichkeit  $k_F = dU_d/dF$ ?

$$
\alpha_{k_F} = \frac{k_F(40^{\circ}C) - k_F(23^{\circ}C)}{\Delta\theta \cdot k_F(23^{\circ}C)} = 1.55 \cdot 10^{-3\circ}C^{-1}
$$

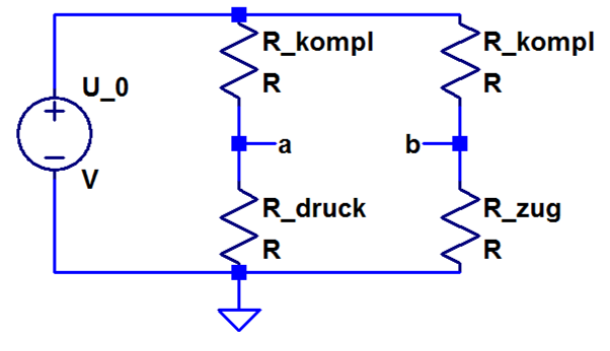

# **2.6 AC-Brücke mit Dehnunsgmessstreifen**

AC-Messbrücken, die im Vergleich zu DC-Messbrücken mit einer Wechselspannung gespeist werden, weisen hauptsächlich folgende Vorteile auf:

 Da keine DMM im Gleichspannungsbereich (langsam) eingesetzt werden, können auch dynamische Signale analysiert werden.

 Durch Wahl geeigneter Frequenzen der Speisespannung und Bandpassfilterung können Störungen besser ausgeschaltet werden.

Um das Vorzeichen des Messsignals nicht zu verlieren, müssen geeignete Maßnahmen (z.B. Phasenselektive Gleichrichtung + Tiefpassfilterung) ergriffen werden. Mit Hilfe eines fertigen VI´s soll die Funktionsweise demonstriert werden.

Für die Messung wird der Connector-Block BNC-2110 vom Kabel zum PC getrennt und statt dessen wird das Kästchen AC-Messbrücke angeschlossen. Mit dem Flachbandkabel wird die Verbindung zur DMS-Anordnung mit Biegebalken hergestellt. Die AC-Brücke wird über den BNC-Anschluss mit dem Funktionsgenerator verbunden, der die Versorgungsspannung (Sinus, 10 kHz,  $U_{SS} = 10V$ ) bereit stellt. Laden Sie nun das AC-BridgeMainVI.vi und Sie erhalten nebenstehende Benutzeroberfläche, die weitgehend selbst erklärend ist.

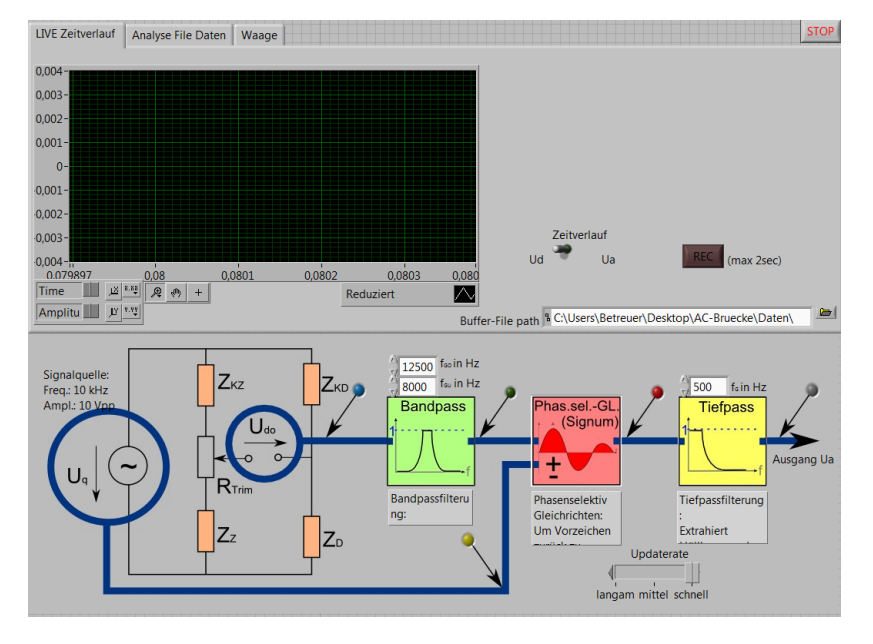

**Vorbereitung:** Schauen Sie sich nochmal das Kapitel über phasenselektive Gleichrichtung (6.3) an.

### **Durchführung zum Verständnis:**

Nach dem Start des VI´s müssen Sie zunächst im Buffer-File-Dialog einen gültigen Pfad (z.B. c:\Temp\TempTDMS\Demomessung) auswählen. Stellen Sie sicher, dass der gewählte Pfad auch existiert! Das File (hier Demomessung) wird dann automatisch generiert. Quittieren Sie dann mit ok. und schalten dann einmal kurz auf die Registerkarte "Waage" und danach wieder zurück auf "LIVE Zeitverlauf" um die Messung zu aktivieren.

Hinweis: Das Trägersignal (rot) ist um den Faktor 1000 kleiner dargestellt als die weiße Kurve. Die weiße Kurve stellt entweder U<sub>d</sub> oder U<sub>a</sub> dar und kann über den Schalter "Zeitverlauf" ausgewählt werden.

Wählen Sie über den Schalter "Zeitverlauf" zunächst U<sub>d</sub> aus, zoomen sinnvoll und drücken den Biegebalken leicht nach oben und nach unten. Beobachten Sie die Phasenlage zwischen Träger-Signal und U<sub>d</sub>. Nehmen Sie die Zeitverläufe ins Protokoll auf. Wie sieht der Verlauf von U<sub>d</sub> ohne Filter aus? Zeitverlauf ebenfalls ins Protokoll aufnehmen!

Hinweis: Da Sie während des Programmlaufs nicht mit Copy und Paste arbeiten können, empfiehlt es sich entweder ein Simplified Image zu exportieren oder mit dem Snipping Tool zu arbeiten.

- Simplified Image: Rechtsklick auf Grafen  $\rightarrow$  Export  $\rightarrow$  Export Simplified Image  $\rightarrow$  Export
- Snipping Tool: Start Button  $\rightarrow$  sni.. bei ... durchsuchen eingeben  $\rightarrow$  starten (und falls noch nicht geschehen mit re. Maust. an Startmenü oder Taskleiste anheften

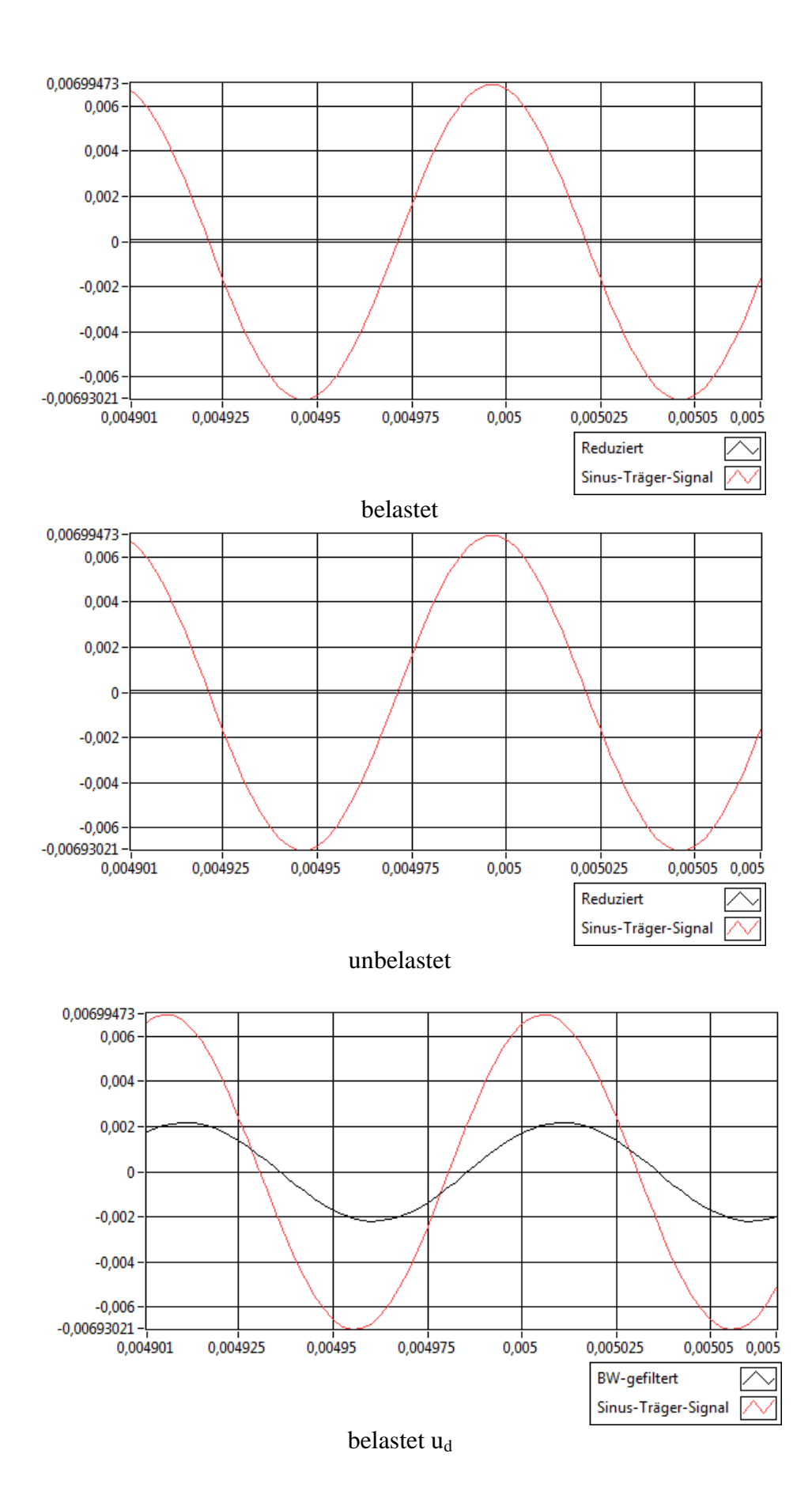

Schalten Sie nun auf Ua-Darstellung um und Testen Sie die Gleichrichtervarianten, wenn Sie den Biegestab auf und ab bewegen. Notieren Sie die Beobachtungen ins Protokoll: Keine Gleichrichtung:

### Phasenselektive Gleichrichtung (Signum oder Sinus):

Normale Gleichrichtung:

Nachfolgend soll das dynamische Schwingverhaltens des Biegestabes untersucht werden. Die Aufzeichnung erfolgt in der Registerkarte "LIVE Zeitverlauf" und wird in "Analyse File Daten" visualisiert. Für diese Analyse wird der abgetastete Zeitverlauf in dem File zwischengespeichert, welches beim Starten des VI´s angegeben werden muss.

"Spannen" Sie den Biegebalken mit einer Kraft, die maximal 1kg Gewicht entspricht und lassen ihn dann los so, dass er eine Eigenschwingung ausführt. Drücken Sie unmittelbar danach die Taste "REC". Nun werden 2 s aufgezeichnet, gespeichert und dann wird automatisch in die Registerkarte "Analyse File Daten" gesprungen, wo sie im linken Teil den gesamten Zeitverlauf und im rechten einen gezoomten Ausschnitt sehen. Im gezoomten Fenster können Sie durch Aktivierung der LEDähnlichen, farbigen Schalter die jeweilige Größe zusätzlich darstellen. Durch klicken auf die jeweiligen Messglieder können diese ausgeschaltet bzw. modifiziert werden.

Ermitteln Sie die Frequenz der freien Schwingung und fügen Sie den entsprechenden Zeitverlauf nachfolgend ins Protokoll ein:

Probieren Sie die Features aus und vermerken Sie relevante Erkenntnisse, zu denen Sie gelangen.

Schalten Sie nun auf Waage um und stellen Sie die Amplitude der Versorgungsspannung so ein, dass 1mV der aufgelegten Masse 1kg entspricht. Da der Brückenabgleich nicht genau bei aufgehängter leerer Gewichthalterung vorgenommen wurde, muss die Kalibrierung iterativ vorgenommen werden.

Vorgehen:

- 1. Stellen Sie die Updaterate auf langsam (höchste Genauigkeit, da längste Mittelungszeit)
- 2. Hängen Sie die Gewichthalterung ohne Gewichte auf und drücken Sie dann die Taste "Tarieren".
- 3. Stellen Sie das 1kg Gewicht auf die Halterung und ändern die Amplitude der Versorgungsspannung so ab, dass die Anzeige 1mV (0,001000) entspricht.
- 4. Nehmen Sie das Gewicht wieder runter und überprüfen Sie den Nullpunkt. Dieser kann sich wegen des unvollkommenen Nullpunktabgleichs wieder verstellt haben. Falls ja, drücken Sie erneut "Tarieren"
- 5. Widerholen Sie Schritt 3. Und 4. so lange, bis Nullpunkt und Endpunkt bei 1kg stimmen.

Zum Test der Waage legen Sie nacheinander 10 verschiedene Massen auf und notieren die Anzeige in die Tabelle. Bewerten Sie die Genauigkeit und Stabilität der Waage im Vergleich zu der entsprechenden DC-DMS-Waage.

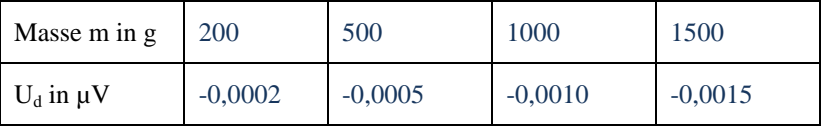